## **デフォルトデザインのヘッダー部とフッター部**

管理画面でメニュー項目とリンク先を登録

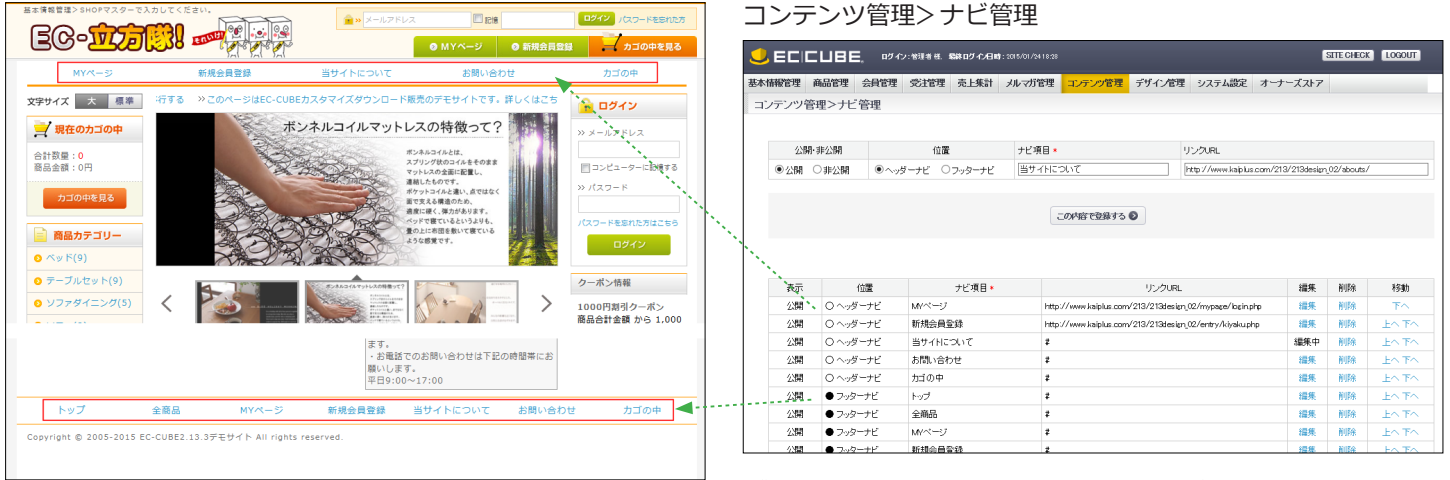

ダウンロード時は、リンク URL 欄に # が入力されています。 http:// ~から始まる URL を入力してください。

## 【ヘッダー】ログイン (図全ページ) ヘッダー部 ヘッダーナビ (図全ページ) フォントサイズ (口全ページ) ティッカー (口全ページ) ログイン (口全ページ) カゴの中 (口全ページ) クーポン利用案内 (□全ページ) メイン カテゴリ (口全ページ) 商品検索 (□全ページ) トップスライド画像 ランディングページメニュー (□全ページ) カレンダー (口全ページ) (□全ページ) 新着情報(□全ページ) ランキング (口全ページ) 新商品スライド 利用ガイド (□全ページ) (口全ページ) FAQよくある質問 おすすめ商品 (□全ページ) (□全ページ) ビックアップ商品 QRコード自動生成 (口全ページ) (□全ページ) 最近チェックした商品 (口全ページ) カテゴリスライドメニュー (□全ページ) ソーシャルボタン (□全ページ) インフォメーション (日全ページ) 4 フッターナビ (図全ページ)

## ▼管理画面でのブロック配置